# Let's Reboot Book - 2

**Answer Key** 

#### **Chapter 1- About Computers**

| A. Tick (✓) t  | he correct answ | /er.         |               |                 |
|----------------|-----------------|--------------|---------------|-----------------|
| 1. A.          | 2. C            | 3. B         | 4. C          | 5. C            |
| B. Fill in the | blanks.         |              |               |                 |
| 1. Humans      | 2. Manual       | 3. Automatic | 4. Calculator | 5. Multipurpose |
| C. Write (T) f | or True and (F) | for False.   |               |                 |
| 1. T           | 2. T            | 3. T         | 4. F          | 5. F 6. T       |
|                | 1               |              |               |                 |

#### D. Think and answer (Oral Questions).

- 1. As a scooter is an automatic machine, it does not require manual movement effort.
- 2. A calculator can do only calculations, nothing else.
- 3. No, a computer cannot work without instructions.
- 4. A computer is a multipurpose machine, while others are single-purpose.
- 5. A computer stores its work in its memory.

## Worksheets

#### I. Write (M) for manual and (A) for automatic machine.

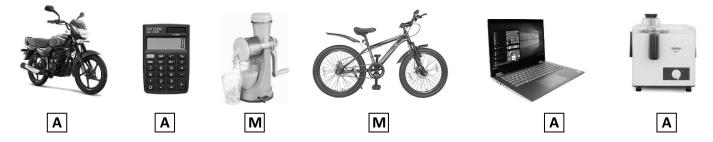

- II. What can you do on a computer?
  - Comparisons Calculations Play Games Do Homework Listen To Music
- III. Help Harish and Navya to reach the Laptop by filling in the missing numbers in the maze.

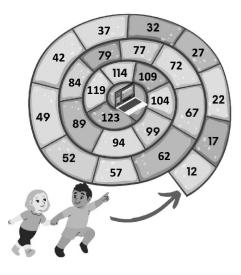

## **Chapter 2- Uses of Computers**

| A. Tick ( $\checkmark$ ) the correct answer. |             |          |            |             |      |              |  |  |  |  |
|----------------------------------------------|-------------|----------|------------|-------------|------|--------------|--|--|--|--|
| 1. C.                                        | 2. D        | 3. D     | 4. B       | 5. B        |      |              |  |  |  |  |
| B. Fill in the blanks.                       |             |          |            |             |      |              |  |  |  |  |
| 1. Offices                                   | 2. Airports | 3. banks | 4. schools | 5. Restaura | nts  | 6. Hospitals |  |  |  |  |
| C. Write (T) for True and (F) for False.     |             |          |            |             |      |              |  |  |  |  |
| 1. T                                         | 2. F        | 3. T     | 4. T       | 5. T        | 6. T | 7. F         |  |  |  |  |
| D. Think and answer (Oral Questions).        |             |          |            |             |      |              |  |  |  |  |

- 1. Fast
- 2. It can be used to teach subjects with graphics & animation. It can also be used to prepare results.
- 3. CorelDraw, InDesign, Photoshop
- 4. It can calculate and print results.

#### Worksheets

I. Observe the display on the monitors and link each with its correct label below.

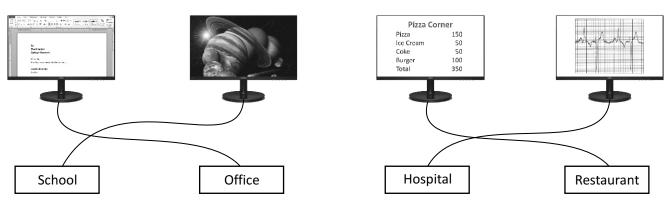

#### II. Fill the same colour in pairs of boxes with matching content.

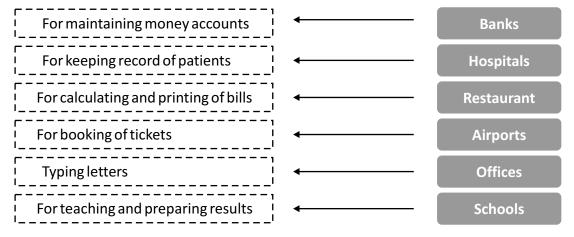

III. Write down on labels attached to monitors the kind of work being done on these computers in a school.

Teaching Result Fees Collection

IV. Manav has written some sentences on a sheet of paper. Help his teacher to check these. Tick (ü) the ones which you think are correct and cross (û) those that are wrong. If wrong, write the correct statement in the space provided.

1. × 2.  $\checkmark$  3. × 4. × 5.  $\checkmark$ 

Let's Reboot-2

## **Chapter 3- Working With Computer Parts**

- A. Tick ( $\checkmark$ ) the correct answer. 1. b 2. a 3. c 4. c 5. a 6. c B. Fill in the blanks. 1. Monitor 2. CPU 3. Typing 5. Dragging 4. Mouse C. Write (T) for True and (F) for False. 1. T 2. F 3. T 4. F 5. F 6. T
- D. Think and answer (Oral Questions).
- 1. No
- 2. Yes, but you cannot hear the sound from the computer.
- 3. It moves in the same direction in which you move the mouse.
- 4. Press the mouse button, move the mouse and leave the mouse button.
- 5. With CPU

#### Worksheets

Draw the same shape on the matching text. Ι.

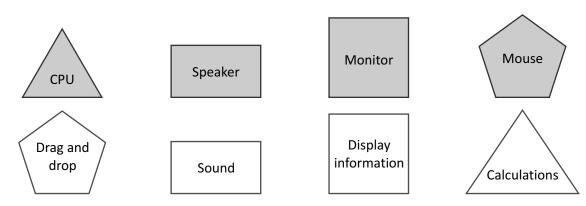

Match the definitions with correct images. П.

> b. 1 c. 4 d. 2 a. 3

Tick ( $\checkmark$ ) the part that should be attached to the CPU to listen to sound from the computer. III.

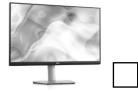

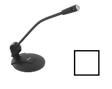

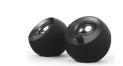

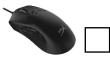

IV. Sunny was working on his computer when suddenly the electricity went off. But Sunny's computer did not stop working. Tick ( $\checkmark$ ) the part which he has attached to his computer.

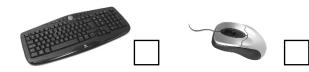

V. Match the following by drawing lines. 1. c 2. a 3. b

Let's Reboot-2

## **Chapter 4- Computer Types and Its Helping Parts**

- A. Tick ( $\checkmark$ ) the correct answer.
- 1. A 2. D 3. A 4. D 5. C 6. A
- B. Fill in the blanks.
- 1. Desktop 2. Laptop 3. Touchpad 4. Tablets 5. Printer 6. Microphone

C. Write (T) for True and (F) for False.

1. T 2. F 3. T 4. F 5. F 6. T 7. T

## D. Think and answer (Oral Questions).

- 1. A portable computer.
- 2. Make sure the Printer is switch ON and there are papers inside it.
- 3. A headset
- 4. No, we cannot.
- 5. Voice recorder
- 6. A pen drive as it is easy to carry.

3

## Worksheets

I. Which device is this? It has an on-screen keyboard and uses the touch technology.

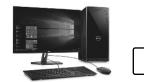

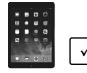

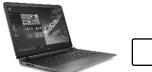

II. Grade the computers according to their portability. The most portable computer gets Rank 1.

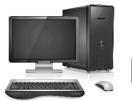

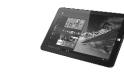

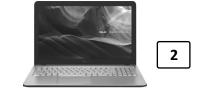

III. This device captures images. Mark its position on the laptop by drawing an arrow that points to it.

1

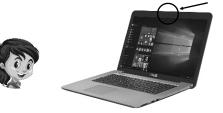

The device is called .... Webcam

IV. Tick the device which accepts a sheet of paper and give you back a printout?

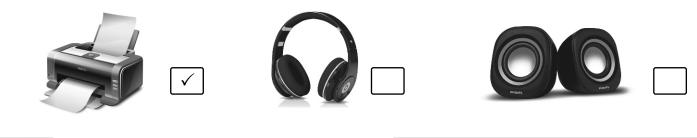

Let's Reboot-2

## **Chapter 5- Working of a Computer**

- A. Tick ( $\checkmark$ ) the correct answer. 1. c 2. b 3. c 4. b 5. b B. Fill in the blanks. 1. Commands 2. Language 3. Program 4.100% 5. Hard Disk 6. Pen Drive C. Write (T) for True and (F) for False. 1. F 2. F 3. T 4. F 5. T 6. T D. Think and answer (Oral Questions).
  - 1. By writing commands in a computer language.
  - 2. A DVD in a DVD cover, as it is not costly.
  - 3. When the data input is incorrect, it will give false result.
  - 4. We need to open the CPU box.

#### Worksheets

I. Read the lines 1, 2 and 3 and arrange them in their correct order.

#### Wrong (×) order

- 1.) The result is displayed on the monitor.
- 2.) Using the keyboard we enter the commands.
- (3.) The CPU works on the given commands and calculates the results.

#### Correct ( $\checkmark$ ) order

- 1.) Using The Computer We Enter Commands
- (2.) The CPU Works On The Given Commands And Calculate Results
- (3.) The Result Is Displayed On The Monitor
- II. Which of the following are not computer languages. Cross (×) the box in front of it.
  - 1. 2. 2. 3. 4. 5. 6. 0

III. Harish has written the names of some languages. Identify and tick (✓) the computer languages out of these.

| Hindi | JAVA 🗸    | Japanese | English  | C✓       | Chinese |
|-------|-----------|----------|----------|----------|---------|
| C++ √ | Fortran 🗸 | Pascal 🗸 | QBasic 🗸 | Python ✓ | Logo√   |

#### IV. Based on the characteristics of a computer, write an appropriate line against the headings below.

| SPEED       | A Computer Can Perform Millios Of Calculations In A Second |  |  |  |  |
|-------------|------------------------------------------------------------|--|--|--|--|
| RELIABILITY | A Computer Gives 100% Results                              |  |  |  |  |
| STORAGE     | A Computer Can Store Huge Amount Of Data In Its Memory     |  |  |  |  |

V. All the computer work that you do is first stored on this storage device. Tick ( $\checkmark$ ) the correct device.

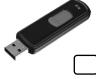

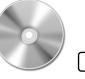

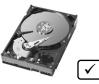

Let's Reboot-2

## Chapter 6- Using the Keyboard and WordPad

- A. Tick ( $\checkmark$ ) the correct answer. 1. B 2. A 3. B 4. A 5. A 6. B B. Fill in the blanks. 1. Kev 2. Cursor 3. Alphabetic 4. 0 to 9 5. Cursor 6. Capital 7. Shift C. Write (T) for True and (F) for False. 1. F 2. F 3. T 4. F 5. T 6. F 7. F D. Think and answer (Oral Questions). 1. Up, Down, Right, and Left
- 2. As there are only 26 alphabetical keys on the keyboard.
- 3. As there are four directions to move the cursor
- 4. Before the cursor
- 5. Yes

II.

# Worksheets

I. Look at your keyboard and write down any five alphabets, six numbers and seven signs in the spaces provided below. Use a comma in between the alphabets, numbers and signs.

| Numbers                                                                    | 2,3,4,5,6,7 | Alp | phabets W | /,E,F,G,0 | 2            | Signs | @,\$,%,8     | &,*,(,),! | ! |  |
|----------------------------------------------------------------------------|-------------|-----|-----------|-----------|--------------|-------|--------------|-----------|---|--|
| Tick ( $\checkmark$ ) the correct statements and cross (×) the wrong ones. |             |     |           |           |              |       |              |           |   |  |
| 1. 🗸                                                                       | 2. ×        | 3.  | ×         | 4.        | $\checkmark$ | 5.    | $\checkmark$ |           |   |  |

III. Ajay wants to erase "M" from each word typed on every monitor, using the Backspace key. Place the cursor correctly on the monitor for him. Also, in the space provided, write down the word which will from after the correction is made.

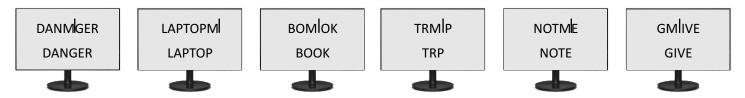

IV. Sunny has written a few sentences about the keys on the keyboard. Tick (✓) the correct ones and cross (×) the wrong ones.

1. **×** 2. √ 3. **×** 4. √ 5. √

V. Sunny wants to print the signs !, # and \*. Colour the keys that have these signs.

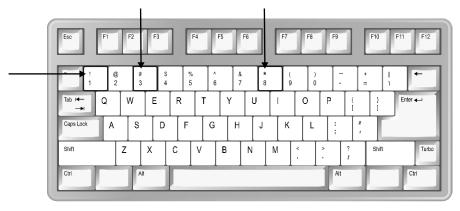

| VI.                                                 |                                                          | Here are the steps to open a document, but they are in wrong order. Write them down in their correct order in the space provided. |                |           |                                 |      |            |        |             |        |          |          |          |
|-----------------------------------------------------|----------------------------------------------------------|----------------------------------------------------------------------------------------------------|----------------|-----------|---------------------------------|------|------------|--------|-------------|--------|----------|----------|----------|
|                                                     | 1.                                                       | An Open Dialog box opens.                                                                                                    |                |           |                                 |      |            |        |             |        |          |          |          |
|                                                     | 2.                                                       | The select                                                                                                    | ed documer     | nt will o | pen.                            |      |            |        |             |        |          |          |          |
|                                                     | 3. Select the file to open and click on the Open button. |                                                                                                    |                |           |                                 |      |            |        |             |        |          |          |          |
| 4. Open the File menu and click on the Open option. |                                                          |                                                                                                    |                |           |                                 |      |            |        |             |        |          |          |          |
|                                                     |                                                          | 1. Open The File Menu, And Click On Open Option                                                                                   |                |           |                                 |      |            |        |             |        |          |          |          |
|                                                     |                                                          | 2. The Sel                                                                                                    | ected Docur    | nent V    | Vill Open.                      |      |            |        |             |        |          |          |          |
|                                                     |                                                          | 3. Select 1                                                                                                    | Րhe File To Օ  | pen Ai    | nd Click Oper                   | n Bu | tton       |        |             |        |          |          |          |
|                                                     |                                                          | 4. An Ope                                                                                                    | n Dialog Bo    | k Open    | S                               |      |            |        |             |        |          |          |          |
| Chap                                                | ter                                                      | 7- Learnii                                                                                                    | ng Tux Pai     | nt        |                                 |      |            |        |             |        |          |          |          |
|                                                     | Α.                                                       | Tick (√) tł                                                                                                    | ne correct ai  | nswer.    |                                 |      |            |        |             |        |          |          |          |
|                                                     | 1.                                                       | С                                                                                                    | 2. A           | 3.        | А                               | 4.   | С          | 5.     | С           | 6.     | С        |          |          |
|                                                     | Β.                                                       | Fill in the                                                                                                    | blanks.        |           |                                 |      |            |        |             |        |          |          |          |
|                                                     | 1.                                                       | Bottom                                                                                                    | 2. New         | 3.        | Paint Brush                     | 4.   | Stamp      | 5.     | Shapes      | 6.     | Magic    | 7. Red   | do       |
|                                                     | C.                                                       | Write (T) fo                                                                                                    | or True and    | (F) for   | False.                          |      |            |        |             |        |          |          |          |
|                                                     | 1.                                                       | F                                                                                                    | 2. F           | 3.        | Т                               | 4.   | F          | 5.     | F           | 6.     | т        | 7. T     | 8. F     |
|                                                     | D.                                                       | Think and                                                                                                    | answer (Or     | al Que    | stions).                        |      |            |        |             |        |          |          |          |
|                                                     | 1.                                                       |                                                                                                    |                |           | appropriate o<br>of brushes app | •    | • •        |        | e selector. | For ex | ample w  | hen yo   | u select |
|                                                     | 2.                                                       | Stamp Too                                                                                                    | bl             |           |                                 |      |            |        |             |        |          |          |          |
|                                                     | 3.                                                       | Lines tool                                                                                                    |                |           |                                 |      |            |        |             |        |          |          |          |
|                                                     | 4.                                                       | Using the                                                                                                    | Hsapes tool    |           |                                 |      |            |        |             |        |          |          |          |
|                                                     | 5.                                                       | To undo th                                                                                                    | ne last actior | า         |                                 |      |            |        |             |        |          |          |          |
|                                                     |                                                          |                                                                                                    |                |           | W                               | ork  | sheets     |        |             |        |          |          |          |
| I.                                                  |                                                          |                                                                                                    |                |           | ions about tl<br>rect answers   |      |            |        | n compone   | nts of | theTux I | Paint pi | rogram.  |
|                                                     |                                                          | This Tux Paint screen component contains drawing and editing tools.                                                               |                |           |                                 |      |            |        |             |        |          |          |          |
|                                                     |                                                          |                                                                                                    |                |           |                                 | TO   | OLBAR      |        |             | [      |          |          |          |
|                                                     |                                                          |                                                                                                    |                |           | ol allows you<br>mps or sticke  |      | aste pictu | res on | the canvas  | ,      | 6        |          |          |
|                                                     |                                                          | STAMP TOOL                                                                                                    |                |           |                                 |      |            |        |             |        |          |          |          |

| This tool allows you to draw freehand using the |
|-------------------------------------------------|
| various brushes.                                |
|                                                 |

PAINT TOOL

6

7

II. Solve the crossword puzzle with the help of the picture clues.

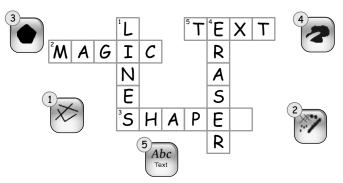

III. Identify the drawing portion and match it with the tool. The first one has been done for you.

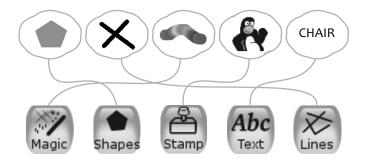

#### **Chapter 8- Artificial Intelligence**

A. Tick ( $\checkmark$ ) the correct answer.

| 1. | С                   | 2. B      | 3. A      | 4. | В     |  |  |  |  |  |
|----|---------------------|-----------|-----------|----|-------|--|--|--|--|--|
| Β. | Fill in the blanks. |           |           |    |       |  |  |  |  |  |
| 1. | Nature              | 2. People | 3. Maicat | 4. | Robot |  |  |  |  |  |

C. Write (T) for True and (F) for False.

- 1. F 2. T 3. T 4. T
- D. Think and answer (Oral Questions).
- 1. It can improve itself from previous miskaes or learnings
- 2. Aibo can follow its owner like a real puppy dog.

Worksheets

I. Write (N) for natural and (A) for artificial things.

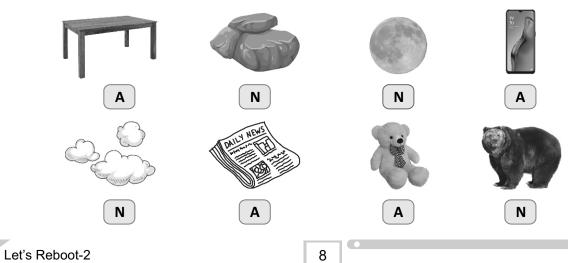

II. Help Ishi to Tick ( $\checkmark$ ) the correct, and cross ( $\times$ ) the wrong statements.

1.× 2.√ 3.√ 4.× 5.×

III. The two AI toys' names are hidden in the word puzzle. Help Rahul to mark those.

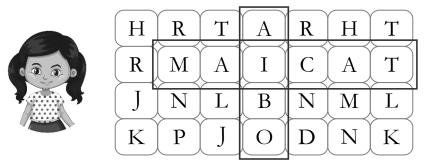

IV. Tie the balloons with the correct hooks.

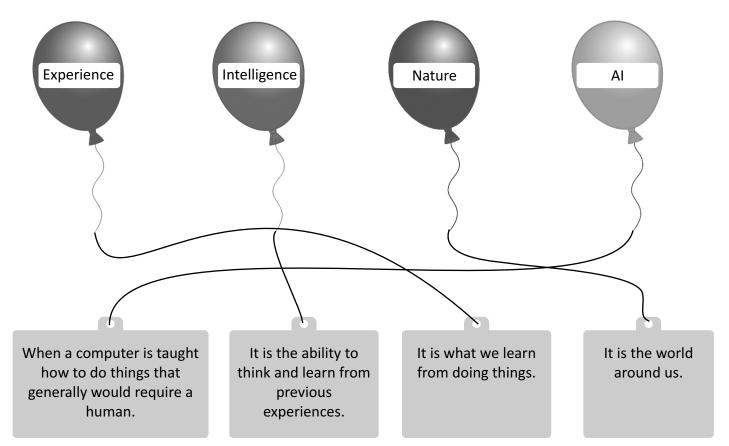